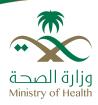

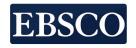

Do you know about The Ministry of Health KSA e-library?

Register through 3 easy steps and Access anywhere anytime

 Go to http://library.moh.gov.sa

Click on "Register a new account" and create your personal username & password and click submit

**3.** Go to your email inbox and click on the activation link to activate your account.

Welcome, you are a member

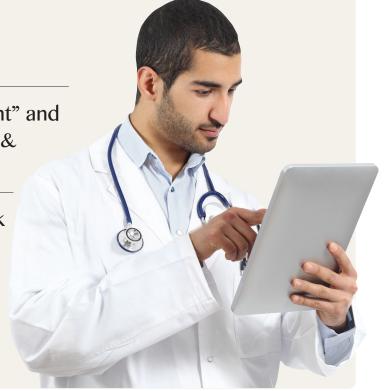

Download the mobile apps for offline access

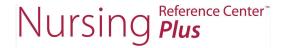

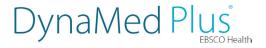

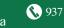

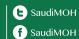

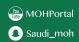